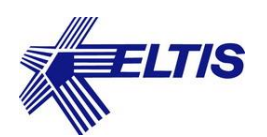

## **ИНСТРУКЦИЯ**

## **ПО РАБОТЕ С КЛЮЧАМИ EMF**

Данная инструкция предназначена для получения из АРМа ЕМ-1 дополнительной информации в случае блокировки ключей EMF, а так же освоения и систематизации информации действий с ключами EMF, изложенной в соответствующей технической литературе на сайте www.eltis.com в разделе «Продукция»:

- «Руководство оператора AWS EM-1 v.7.1.4» (стр.12; 137-148; 153-156) [https://www.eltis.com/download/rukovodstvo-AWS\\_EM-1.pdf](https://www.eltis.com/download/rukovodstvo-AWS_EM-1.pdf)
- «Блок вызова DP5000-KEDC43. Руководство по эксплуатации, Автономный домофонный комплекс» (стр.17; 36; 42-43). [https://www.eltis.com/download/izDP5000-KEDCre-avt\\_04.pdf](https://www.eltis.com/download/izDP5000-KEDCre-avt_04.pdf)
- «Блок вызова DP5000-KEDC43 Руководство по эксплуатации, Сетевой домофонный комплекс» (стр. 11-12). [https://www.eltis.com/download/izDP5000-KEDCre-net\\_03.pdf](https://www.eltis.com/download/izDP5000-KEDCre-net_03.pdf)

## **СЕТЕВАЯ СТРУКТУРА ОБЪЕКТА**

В случае использования сетевой структуры объекта, следует выполнить следующие действия:

- 1. Открыть на компьютере АРМ ЕМ-1 (v7.1.4) с конфигурацией объекта, на котором записан ключ EMF. Открыть файл доступа Администратора для этого объекта. По умолчанию этот файл расположен в папке LOG, в корневой папке АРМа.
- 2. Подключить к АРМу (через UD-CAN-1) блок вызова DP5000.B2-KEDC43.
- 3. Выбрать в АРМе меню «Работа с сетью» «Сетевые устройства». В открывшемся окне «Работа с сетью. Сетевые устройства», нажать кнопку «Запустить сеть».
- 4. Нажать кнопку «Опросить устройства» и убедиться, что АРМ нашёл блок вызова (он должен появиться в окне «Найденные устройства»).
- 5. Если сетевой адрес найденного блока вызова отличен от необходимого, привести его в соответствие с искомым (по п.3 «Номер БВ» на стр.29 «Руководства по эксплуатации блока вызова DP5000-KEDC43»).
- 6. В окне «Листинг команд. Выполнить запрос» выбрать команду «Запись конфигурационного файла в сетевое устройство». В окне «Найденные устройства» выделить нажатием левой кнопки мыши блок вызова и, нажатием кнопки «Выполнить», осуществить запись в него конфигурационного файла любого блока вызова данной конфигурации.
- 7. Нажатием кнопки «Ключи и карты» перейти в окно «Работа с сетью. Ключи и карты». В левом верхнем углу этого окна в окне со стрелками «Сетевой адрес программатора (приостановка)» набрать номер аналогичный сетевому номеру

*Инструкция по работе с ключами EMF* -- 1

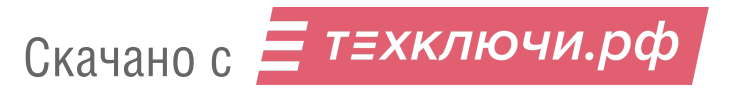

блока вызова и дважды щелкнуть по нему левой кнопкой мыши. В правом вертикальном окне (внизу окна «Работа с сетью. Ключи и карты») должна появиться надпись:

,

,

,

,

Получен ответ устройства: СБВ02 C6B02 SN:= A501456828 СБВО2. Программатор найден.

где номер СБВ02 взят для примера.

- 8. Нажатием кнопки «Чтение ключа» переходим к процедуре чтения ключа.
- 8.1. Если вышла распечатка:

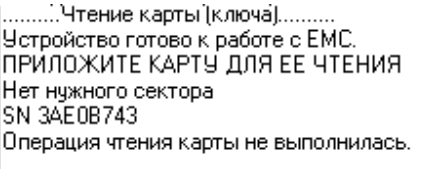

то это значит, что на ключе не записан сектор, определяющий данный объект (стёртый ключ данного объекта или ключ, принадлежащий другому объекту).

8.2. Если вышла распечатка:

. . . . . . . . . . . . . . . . . . .........Чтение карты (ключа)....... Устройство готово к работе с ЕМС. ПРИЛОЖИТЕ КАРТУ ДЛЯ ЕЕ ЧТЕНИЯ Карта не отформатирована (состояние) SN 3A4D8353 Операция чтения карты не выполнилась. 

то это значит, что карта Mifare Classic 1K не форматировалась как ключ EMF.

8.3. Если вышла распечатка:

.........Чтение карты (ключа)....... Устройство готово к работе с ЕМС. ПРИЛОЖИТЕ КАРТУ ДЛЯ ЕЕ ЧТЕНИЯ. Карта пуста ISN 3AA3D743 Операция чтения карты не выполнилась. ....................................

то это значит, что карта Mifare Classic 1K отформатирована как ключ EMF, но не прописана как карта прохода данного объекта.

8.4. Если вышла распечатка:

*Инструкция по работе с ключами EMF* -- 2

.......Чтение карты (ключа).... .<br>Устройство готово к работе с ЕМС ПРИЛОЖИТЕ КАРТУ ДЛЯ ЕЕ ЧТЕНИЯ Успех чтения SN 66D198FA Ключ прохода Квартира найдена № 3 кв №пп 3 KM 1. Флаги 00000000 .<br>Защита от копирования активирована Оригинал ключа Не блокирована Количество проходов не ограничено осталось проходов 65528 ivi n TOYKH DDOXOGA 00: 6802; 01: 6802; 02: 6802; 03: 6802; 04: 6802; 05: 6802; 06: 6802;

то это значит, данная карта прохода принадлежит данному объекту и приписана к квартире №3 (для данного примера распечатки).

,

Если в аналогичной распечатке присутствует фраза: «Блокировка по поколению» это указывает на утерянный ключ от квартиры, ключам которой было увеличено значение поколения из-за утери одного (или нескольких) ключей.

Значение поколения ключей для данной квартиры можно посмотреть в окне «Запись ключей абонентам» (оно появляется после нажатия кнопки «Ключи для квартир») в правом столбце таблицы квартир.

Если в аналогичной распечатке присутствует фраза: «Копия ключа» и «Блокировка клона» это означает, что ключ прохода заблокирован как клон (копия ключа).

Если в аналогичной распечатке присутствует фраза: «Количество проходов ограничено» и «осталось проходов 0» это означает, что ключ прохода заблокирован по исчерпанию лимита проходов для этого ключа.

## **АВТОНОМНАЯ СТРУКТУРА ОБЪЕКТА**

При автономной работе блока вызова возможны следующие варианты ошибок:

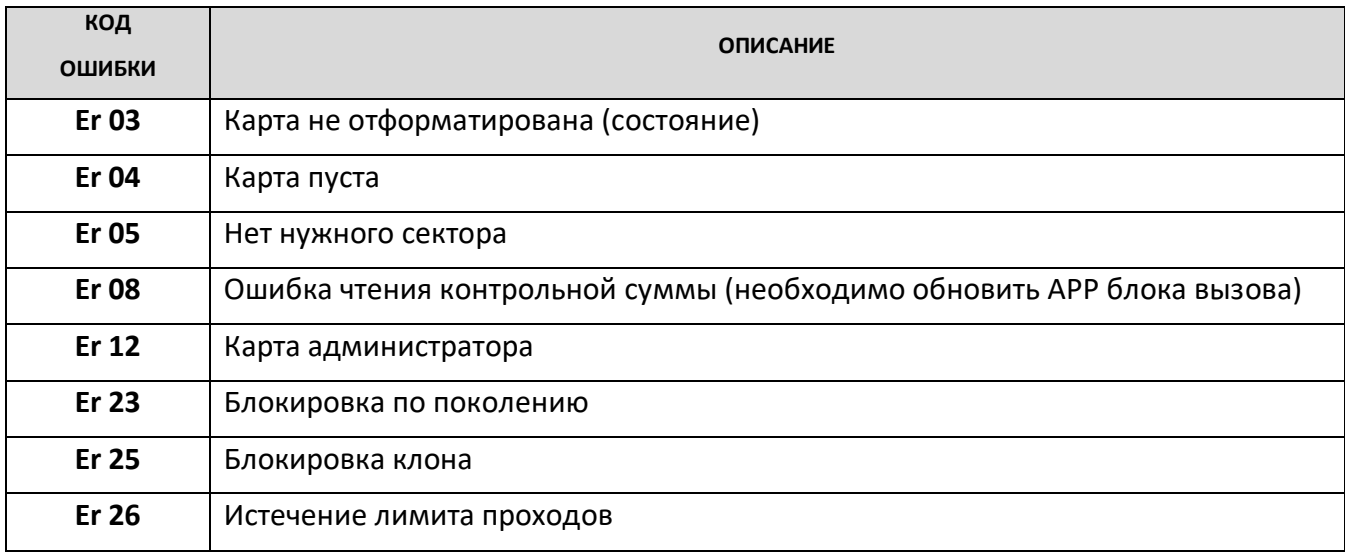

*Инструкция по работе с ключами EMF* -- 3

Скачано с = т=хключи.рф

--

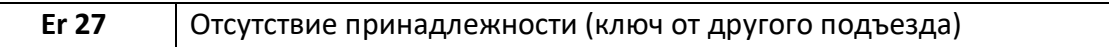

Инструкция по работе с ключами ЕМЕ

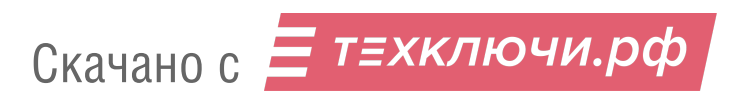